## AZNet<sup>11</sup> AZNet II VPN Set Up User Guide-Hard Token

Congratulations, you have been assigned an AZNet II VPN account. Follow the steps below to activate your account, request a hard token (FOB), activate the token, and begin using your new VPN account.

#### <u>Step 1</u>

You will receive an email from AZNet VPN Service with your User ID, password and link to set up your RSA account.

From: AZNet VPN Services <<u>AZNetVPN@centurylink.com</u>> Date: Wed, 29 Apr 2015 19:34:48 +0000 To: VPN User Subject: AZNet II VPN Account Information

Your AZNet II VPN Account profile has been established and you will need to activate it. Please make every effort to complete your activation and test out your new account as soon as possible.

Go to the link listed below to complete your registration and request a token. Some agencies may only be allowed to use the hard token device (FOB). Please verify with your agency coordinator if you are not sure if you should be requesting a hard or soft token.

Your username: XXmyname

Your temporary password: H8yqa17<sup>\$</sup> (you will be prompted at the first login to change your password to something you have selected)

Online Account Registration https://reset.aznet.gov

If you believe you have received this in error, please contact the ADOA Service Desk at 602-364-4444, Option 1 or <u>AZNETSUPPORTDESK@AZDOA.GOV</u> and they can identify your agency coordinator.

#### Step 2

Next you will need to activate your new VPN account.

Click on the link in the email.

https://reset.aznet.gov

Enter the User ID that you were provided and click "OK."

| Home                                                                                   |                                                                                                    |
|----------------------------------------------------------------------------------------|----------------------------------------------------------------------------------------------------|
| ne to the AZNet Self Service Console                                                   |                                                                                                    |
| ig Ön                                                                                  | Support                                                                                                    |
| g on with your corporate credentials to request new tokens and manage existing tokens. | Troubleshoot SecurID token                                                                                               |
| rgot your user ID? Contact your administrator.                                         | Do you need to enable a new token?<br><u>Enable your token</u>                                                           |
|                                                                                        |                                                                                                    |
|                                                                                        | Please enter Remedy ticket # as the reason for the token                                                                 |
|                                                                                        | Please enter Remedy ticket # as the reason for the token<br>Copyright ©1994 - 2014 EMC Corporation. All Rights Reserved. |
|                                                                                        |                                                                                                    |
|                                                                                        |                                                                                                    |
|                                                                                        |                                                                                                    |
|                                                                                        |                                                                                                    |
|                                                                                        |                                                                                                    |
|                                                                                        |                                                                                                    |
|                                                                                        |                                                                                                    |
|                                                                                        |                                                                                                    |
|                                                                                        |                                                                                                    |
|                                                                                        |                                                                                                    |

Enter the temporary password you were provided with in the email and click "Log On."

| RSA Secure Logon                                                                                          |                                                              |
|----------------------------------------------------------------------------------------------------|--------------------------------------------------------------|
| 🖟 Log On                                                                                                  |                                                              |
| Logon is required. If you have forgotten your logon information, contact your help desk or administrator. |                                                              |
| User ID: azcroberts                                                                                       |                                                              |
| Password:                                                                                                 |                                                              |
| Cancel Log On                                                                                             |                                                              |
|                                                                                                    | Please enter Remedy ticket # as the reason for the token     |
|                                                                                                    | Copyright ©1994 - 2014 EMC Corporation. All Rights Reserved. |
|                                                                                                    |                                                              |

#### <u>Step 3</u>

You will be prompted to change your password.

Enter the temporary password on the "Current Password" line.

Choose a new password, and enter it one the "New Password" line.

NOTE: Password must contain at least: 1 alphabetic and 1 special characters. Check the 'What is a valid password' hint for more details on the password requirements

Re-enter your new password on the "Confirm New Password" line and click "OK."

| RSA <sup>®</sup> Secure Logon                  |                           |                      |
|------------------------------------------------|---------------------------|----------------------|
| 통 Change Password                              |                           |                      |
| Your password has expired. You are required to | create a new password.    |                      |
| Change Password                                |                           |                      |
| Current Password:                              |                           |                      |
| New Password:                                  | What is a valid password? |                      |
| Confirm New Password:                          |                           |                      |
| Cancel                                         |                           |                      |
|                                                |                           | Please enter Reme    |
|                                                |                           | Copyright ©1994 - 20 |

## <u>Step 4</u>

The next page will provide you with 2 options, either set up your security questions, or set up your token. Set up your Security Questions first.

| RSA Self-Service Console                                                                                                    | Logged on as:                                                                                                    |
|----------------------------------------------------------------------------------------------------|----------------------------------------------------------------------------------------------------|
| 🖁 My Account                                                                                                    | (                                                                                                    |
| This page allows you to view your user profile and manage your authenticators. Certain edits to your account require administrator approval.<br>You can also use this page to request authenticators and user group membership, and <u>view your request history.</u> |                                                                                                    |
| Notes You have not answered security questions that are used for emergency authentication. To answer them, click <b>set up</b> in the My Authenticators section.                                                                                                    |                                                                                                    |
| My Authenticators                                                                                                    | My Profile                                                                                                    |
| Tokens - request a new token/view SecurID token demo                                                                                                    | Personal Information                                                                                                    |
| You do not currently have any tokens.                                                                                                    | First Name: Constraints Name: Constraints Name: |
| On-Demand Authentication Security Questions - set up                                                                                                    | E-mail:<br>Certificate DN:<br>Account Creation Date: Mar 10, 2015 10:02:17 AM MST<br>Mobile Number:                                                                                                    |
| Not configured<br>Please set up your security questions and answers                                                                                                    | Group:                                                                                                    |
|                                                                                                    | # as the reason for the token<br>Corporation. All Rights Reserved.                                                                                                    |

| RSA <sup>®</sup> Self-S | ier  | vice Console                                                                                                    |
|-------------------------|------|----------------------------------------------------------------------------------------------------|
| 💄 Set up                |      |                                                                                                    |
| -                       | er 5 | security questions in the language that you choose. If you have trouble logging on, you can answer these questions to authenticate. Answers ar |
| Cancel                  | ubmi | it Your Request                                                                                                    |
|                         |      |                                                                                                    |
|                         | *    | Required Field                                                                                                    |
| Security Que            | ctio |                                                                                                    |
| Language:               | 500  | English (United States) 🔻                                                                                                    |
| 1:                      | *    | Last name of your primary teacher in the sixth grade/year                                                                                      |
|                         |      |                                                                                                    |
| 2:                      | *    | Maternal grandmother's first name                                                                                                    |
|                         | *    |                                                                                                    |
| 3:                      |      | Paternal grandmother's first name                                                                                                    |
| 4:                      | *    | Mother's middle name                                                                                                    |
|                         |      |                                                                                                    |
| 5:                      | *    | Father's middle name                                                                                                    |
|                         |      |                                                                                                    |
| Cancel                  | ubmi | it Your Request                                                                                                    |
|                         |      | Please enter Remedy ticket # as                                                                                                    |
|                         |      | Copyright ©1994 - 2014 EMC Corpo                                                                                                    |
|                         |      |                                                                                                    |
|                         |      |                                                                                                    |

Once you have set up your Security Questions click on either of the "Submit Your Request" buttons.

The system will confirm you have set up your Security Questions.

| 3  | My Account                                                                                                    |
|----|----------------------------------------------------------------------------------------------------|
|    | page allows you to view your user profile and manage your authenticators. Certain edits to your account require administrator approval.<br>can also use this page to request authenticators and user group membership, and <u>view your request history.</u> |
| 1  | Security Questions successfully registered.                                                                                                    |
| My | / Authenticators                                                                                                    |
| Го | kens - request a new token view SecurID token demo                                                                                                    |
| •  | You do not currently have any tokens.                                                                                                    |
| Dn | -Demand Authentication                                                                                                    |
| 5e | curity Questions                                                                                                    |
|    | You've successfully setup your security questions. During logon you may be prompted to answer those questions to verify your identity.                                                                                                    |

## <u>Step 5</u>

There are two links, one says "request a new token" the other says "view SecurID token demo".

You may go ahead and view the demo, but for the purposes of these instructions, we will go directly to the "request a new token" link.

Click "Request a new Token."

From the drop down menu select Hardware.

| RSA Self-Service Console                                           |                                   |
|--------------------------------------------------------------------|-----------------------------------|
| 🐚 Request a Token                                                  |                                   |
| Request a Token                                                    |                                   |
| SecurID tokens are required for logging on to protected resources. |                                   |
| Request a Token: Choose One -                                      |                                   |
| Cancel Submit                                                      |                                   |
|                                                                    | Please enter R<br>Copyright ©1994 |
|                                                                    |                                   |
|                                                                    |                                   |
|                                                                    |                                   |

### Step 5 (Continued)

| 🛅 Self-Service Console - Rei 🛪 📗                    | And and a second the first second second sec | Ke l          |   | (4)     |
|-----------------------------------------------------|----------------------------------------------------------------------------------------------------|---------------|---|---------|
| C A https://reset.au                                | net.gov/comole-selfservice/ExistingUser/RequestToken.do                                                                                                    |               | • | () ≡    |
| Apps                                                |                                                                                                    |               |   |         |
| RSA Self-Service Cons                               | ole                                                                                                    | Logged on as: | 1 | Los Off |
| Request a Token                                     |                                                                                                    | (g) Help      |   |         |
| Request a Token                                     |                                                                                                    |               |   | - 1     |
| SecurID tokens are required for<br>Request a Tokenr | logging on to protected resources.<br>Hardware                                                                                                    |               |   |         |
| Select a Token                                      |                                                                                                    |               |   | - I     |
|                                                     |                                                                                                    |               |   |         |
| Reason for Token Request                            |                                                                                                    |               |   |         |
| Reason for Token Request:                           | Please argian why you are requesting this token. For example, to access a Virtual Private Network (VPR), or to replace a fost taken.                                                                                                    |               |   |         |
| Token Shipping Address                              |                                                                                                    |               |   |         |
| Enter the shipping address for v                    | ur token. This shipping address is used only for tokens. Any changes that you make to a shipping address are not stored in your user profile. The characters 5 % > < " are permitted in the First Name and Last Name Fields, but cannot be used in any other Fi                                                                                                    | etd.          |   |         |
| First Name:                                         | •                                                                                                    |               |   | - 1     |
| Last Neme:                                          | •                                                                                                    |               |   | - 1     |
| Cancel Submit                                       |                                                                                                    |               |   | - 1     |
| -                                                   | Distance instance Research's being at a set they reasons for their indexe                                                                                                    |               | _ | _       |

The "Reason for your Request" field is not a mandatory field, but if you know your Remedy Ticket number, you can add it in that field, this will expedite the token approval.

Click "Submit."

You will receive the following message confirming your account request has been submitted and pending approval. There is no need to print this page; you will receive an email confirming your request.

Click "OK."

| i Your Rec              | uest Was Submitted                                                    |
|-------------------------|-----------------------------------------------------------------------|
| 1                       | You have successfully submitted 1 request(s)                          |
| ending Reque            | sts                                                                   |
| lew SecurID To          | ken - Your confirmation # is: CUQDWA                                  |
| he following ste        | ps will need to take place as your administrator manages your request |
| Approval                |                                                                       |
| lease <u>print this</u> | page for your records.                                                |
| ок                      |                                                                       |
|                         |                                                                       |
|                         |                                                                       |

The next page will have confirmation that your account is pending, you may click on the demo if you would like, or you can Log Off.

| RSA Self-Service Console                                                                                                    | Lopped on as: accroberts                                                                                                    |
|----------------------------------------------------------------------------------------------------|----------------------------------------------------------------------------------------------------|
| S My Account                                                                                                    | () Help -                                                                                                    |
| This page allows you to view your user profile and manage your authenticators. Certain edits to your account require administrator approval.<br>You can also use this page to request authenticators and user group membership, and <u>yone your request hadroy.</u> |                                                                                                    |
| My Authenticators                                                                                                    | My Profile                                                                                                    |
| Tokens - rooust a new taken laien flowafD taken damp - transmith bandna<br>You do not ourrently have any takens.<br>On-Demand Authentikation<br>Security Questions                                                                                                   | Personal Information  finds fame: for the fame: for the fam: for the fam: for the fam: for the fam: for the fam: for the fam: for the fam: for the fam: for the fam: for the fam: for th |
| You've successfully setup your security questions. During logon you may be prompted to answer those questions to verify your identity.                                                                                                    |                                                                                                    |
| Please enter Remed<br>Copyright 61994 - 201                                                                                                    | y tokat # as the reason for the tokan<br>4 BMC Corporation. All Rights Reserved.                                                                                                    |

### Step 6

Check your email!! Within a few minutes, you will have received an email confirming your token request. There is nothing for you to act on at this point; this is just a confirmation that the request has been submitted.

From: token@aznet.gov [mailto:token@aznet.gov]
Sent: Tuesday, April 07, 2015 3:37 PM
To: VPN USER
Subject: New or Additional Hardware Token request is submitted.
Your AZNet VPN New or Additional Hardware Token request is submitted.

Request Details: Requested by: Test2000 Authentication [t2000] Confirmation #: A5Z6H9 Submit Date: 4/7/15 3:37:24 PM MST If you did not initiate this request, please call 602-364-4444 or email AZNETSUPPORTDESK@AZDOA.gov and they can assist you.

### <u>Step 7</u>

You will receive another email once your request has been approved by AZNet. It usually takes less than 1 business day to get approval.

The email will contain links and information you will need to enable your token.

From: token@aznet.gov [mailto:token@aznet.gov] Sent: Tuesday, April 07, 2015 3:44 PM To: VPN USER Subject: New or Additional Hardware Token request is approved

Your AZNet VPN New or Additional Hardware Token request is approved.

Your token may be picked up from your agency coordinator. If you do not know who to contact, please call 602-364-4444 or email <u>AZNETSUPPORTDESK@AZDOA.gov</u> and they can assist you. After you have received your token, go to the "Enable Token" link below and use the information listed below to complete your registration.

Request Details: Requested by: Test2000 Authentication [t2000] Confirmation #: A5Z6H9 Approval Date: 4/7/15 3:44:06 PM MST Token Details: Type:SID700 Token Enablement Details: Link: https://reset.aznet.gov/console-selfservice/EnableToken.do?action=nvEnableToken Enablement Code: sgn0r48r SelfService Console Link : https://reset.aznet.gov/console-selfservice If you did not initiate this request, please call 602-364-4444 or email AZNETSUPPORTDESK@AZDOA.gov and they can assist you.

### <u>Step 8</u>

Once your Agency Coordinator has given you your token (FOB), click on the link listed in your email.

Enter your User ID, the new password you previously created and the serial number that is listed on the back of the hardware token. The serial number of the token is found on the back of the FOB. Click "OK"

| $\leftrightarrow \rightarrow \mathbf{C}$ | https://reset.aznet.gov/console-selfservice/EnableToken.do?action=nvEnableToken |
|------------------------------------------|---------------------------------------------------------------------------------|
| Apps                                     |                                                                                 |
| RSA <sup>®</sup> s                       | elf-Service Console                                                             |
| 폐 Ena                                    | ble Your Token                                                                  |
|                                          | * Required Field                                                                |
| Enable y                                 | rour token                                                                      |
| You must                                 | enable your new token before you can use it to log on.                          |
| User II                                  | D: *                                                                            |
| Enable                                   | ment Code: *                                                                    |
| Token                                    | Serial Number: * Where do I find my serial number?                              |
| Cancel                                   | ΟΚ                                                                              |

You have now successfully enabled your token. Click "OK."

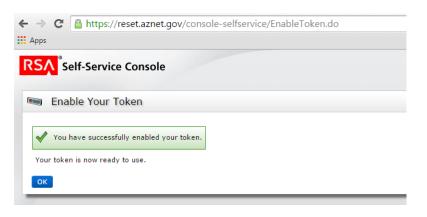

#### Step 9

Next, click "Create PIN." (It will say "change" instead of "create" PIN if you previously created a PIN.)

| i can also use this page to h                                                             | equest authenticators and user group membership, and view your request history.                                                                                                    |                                                                                                    |
|-------------------------------------------------------------------------------------------|----------------------------------------------------------------------------------------------------|----------------------------------------------------------------------------------------------------|
|                                                                                           | I security questions that are used for emergency authentication. To answer them, click <b>set up</b> in the My Authenticators section.<br>10 token needs to be created. To create a PIN, click <b>create PIN</b> in the My Authenticators > Tokens > SID700 section. | -                                                                                                    |
| 1y Authenticators                                                                         |                                                                                                    | My Profile<br>Personal Information                                                                                               |
| okens - <u>request a new tol</u><br>SID700<br>Token Serial Number:<br>PIN:<br>Expires On: | View details, test, troubleshoot<br>0001499<br>none Create PIN<br>Jan 30, 2020 5:00:00 PM Nex-<br>request relacement                                                                                                    | Fersunal Information<br>First Name:<br>Middle Name:<br>Last Name:<br>Engl:<br>Engl:<br>Certificate DN:<br>Account Creation Date: |
| on-Demand Authentication                                                                  |                                                                                                    | Mobile Number:<br>Group:                                                                                                    |

Enter a PIN. A PIN is 4-8 digits. It will be used every time you log into VPN. You will need to remember your PIN.

| Create New PIN:  | *<br>Your PIN must be between 4 and 8 characters long. You cannot re-use any of your last 3 PINs. |
|------------------|---------------------------------------------------------------------------------------------------|
| Confirm New PIN: | *                                                                                                 |
| Cancel           |                                                                                                   |

Click "Save."

Now that you have activated your token, you are ready to access the State's AZNet II VPN! For detailed instructions, see the AZNet Remote User Access Guide available at <u>https://aset.az.gov/aznet-ii-arizona-network</u> under the Resource Tab.